# *HOW TO GIVE USING VANCO MOBILE*

Support our ministries from anywhere. Go to the App Store or Google Play to **download the Vanco Mobile app** for free.

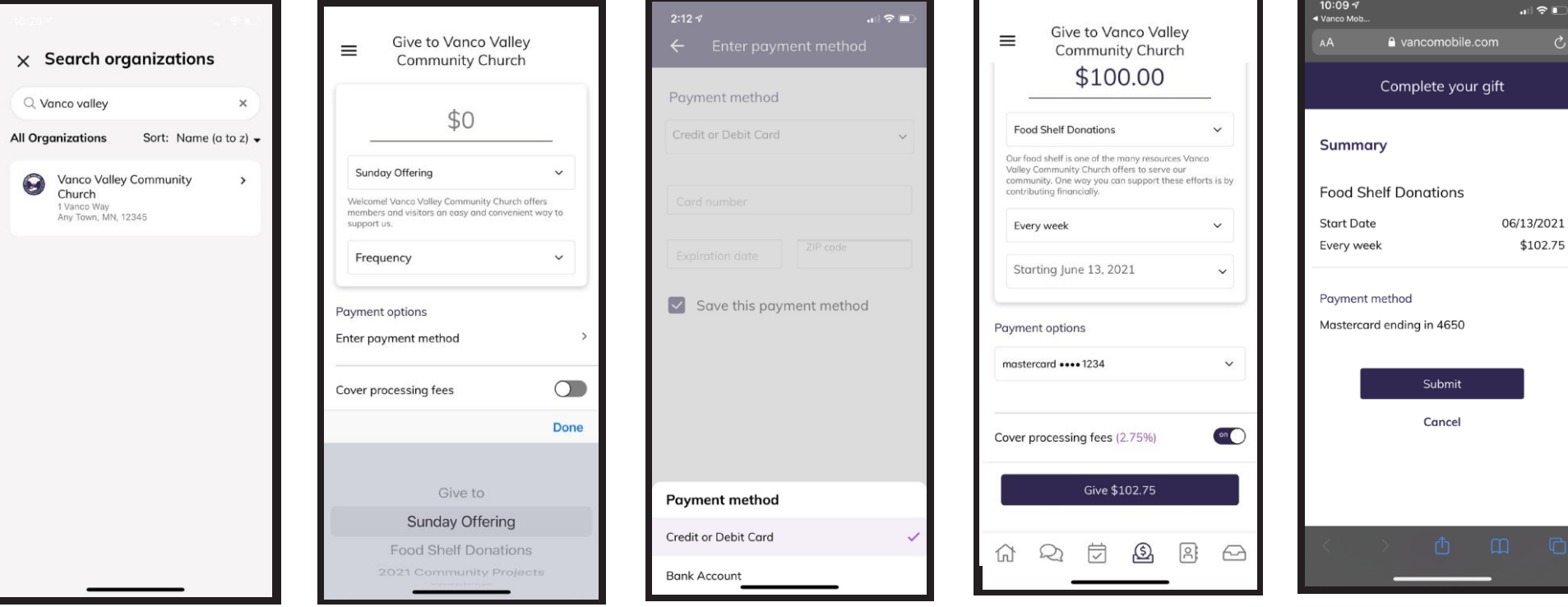

## *1. Search for Our Church*

Enter our church's name (*Grace Evangelical Lutheran Church)* and click Search. Then, select our church.

## *2. Select Your Fund and Amount*

Select your fund and donation frequency, then select your payment m ethod.

## *3. Enter Paym en t Me thod*

Select a payment method and enter your credit card, debit card or bank account information. You can save this payment method for future donations.

#### *4 . Choose to Cover Processing Fees*

You can choose to cover the donation processing fees by adding a small a m ount on top of your gift. Click the button to opt in.

## *5. Complete Your Donation*

Review and complete your gift by clicking **Submit**.

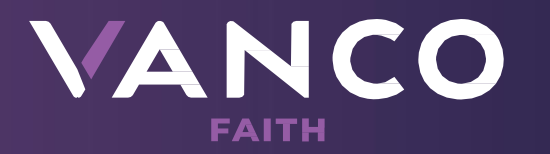